# **KENTUCKY TRANSPORTATION CABINET**

Kentucky TRNS\*PORT Information Series

SiteManager Materials Module

# **Producer/Supplier Materials Window**

# **Navigation**

Main Panel \ Materials Management \ Approved Lists \ Producer/Supplier Materials

# **General Description**

The Producer/Supplier Materials window allows the addition and modification of approved materials for a specified producer/supplier. The producer/supplier materials data is used for validation when sample data is entered. An approved product can also have Remarks attached to it.

The Producer/Supplier Materials window also tracks expiration dates/times for materials and makes the material active or inactive for a given Producer/Supplier.

A user can delete a material from the Producer/Supplier Material window, if the combination of producer/supplier and material has not been used in the system.

# **Procedure**

In KYTC, the Producer/Supplier Materials window is used to associate Material Codes to Producers, Suppliers, Manufacturers, and Plants. Each material section is responsible for maintaining the data for their section. If Material Code is not associated to a P/S, contact the appropriate section at the Central Office.

In KYTC, the Description folder tab on the Producer/Supplier window should be populated in accordance with the field table definitions below.

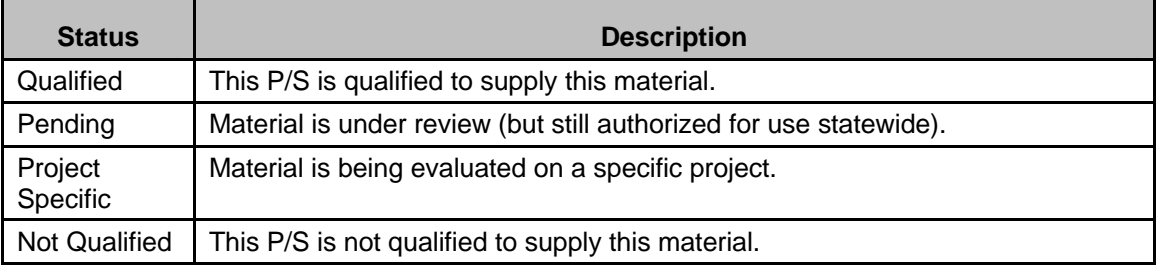

Material Code Approval Status should be used as defined below:

As a material is retested for approval, an Expiration Date for the current Material Code should be entered, and a new Material Code record should be entered with the appropriate Approval Status Type, Sample ID, and Effective Date.

If a P/S should no longer supply a material, enter the date the material is no longer qualified in the Expiration Date field. Do not modify the Approval Status field.

# **KENTUCKY TRANSPORTATION CABINET**

#### Kentucky TRNS\*PORT Information Series

SiteManager Materials Module

NOTE: In order for a Producer/Supplier Material to be visible in the List of Approved Materials Report, it must be effective and have a status of Qualified or Pending.

#### **Field Table**

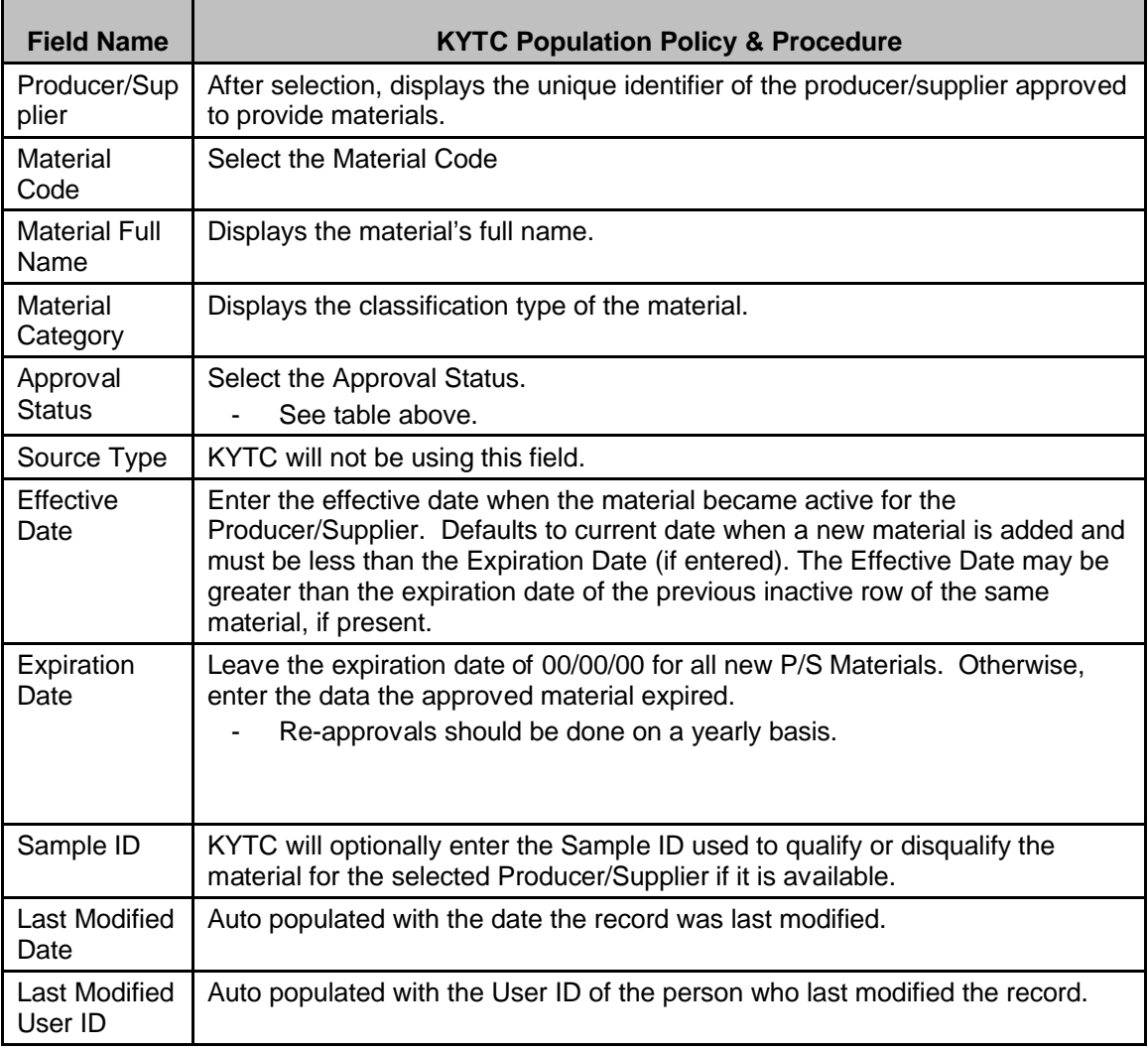

#### **REMARKS WINDOW**

# *Remarks Description*

The Remarks window outlines specific information that describes free form remarks for the producer/supplier material.

# **KENTUCKY TRANSPORTATION CABINET**

Kentucky TRNS\*PORT Information Series

SiteManager Materials Module

#### *Procedure*

In KYTC, the Remarks window on the Producer/Supplier Material window should be populated in accordance with the field table definitions below.

#### **Field Table**

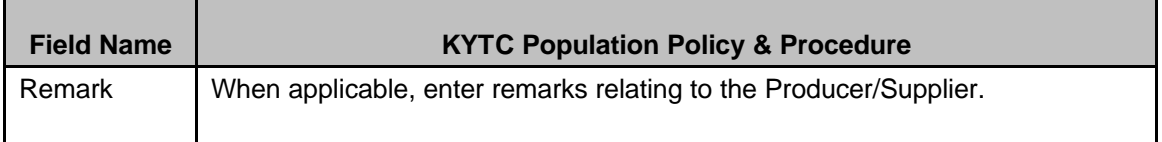

# **ATTACHMENTS WINDOW**

# *Attachments Description*

The Attachments window allows URL links, Plug-In applications, and OLE documents to be attached to the current Producer/Supplier Material record. These attachments can either be manually activated or activated automatically upon opening the associated Producer/Supplier Material.

## *Procedure*

In KYTC, the Attachments window on the Producer/Supplier Material window will not be used.